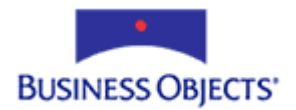

# Crystal Enterprise Report Application Server (CE RAS) 9

Exporting using the Java SDK

## **Overview**

This document discusses server-side and client-side exporting using the Crystal Enterprise Report Application Server (CE RAS) 9 Java SDK.

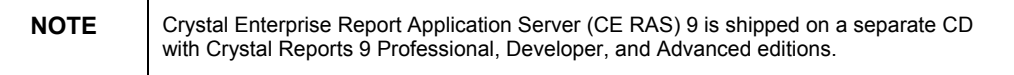

## **Contents**

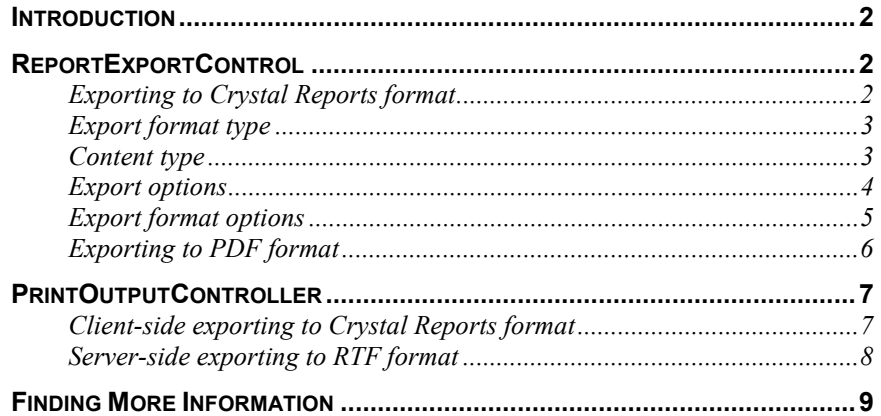

#### <span id="page-1-0"></span>**Introduction**

Crystal Enterprise Report Application Server (CE RAS) 9 and Crystal Reports (CR) 9 are able to export to many of the same formats. Since CE RAS is a client/server (web-based reporting) solution, exporting destinations fall into two main types: (1) exporting to a physical file on the server, and (2) exporting to a client-side viewer or downloaded file. The **ReportExportControl** object is used with client-side exporting, while the **PrintOutputControl** object is used with server-side exporting. This document discusses using these two controls.

#### **ReportExportControl**

The **ReportExportControl** object is derived from the same class as the **CrystalReportViewer** and **CrystalReportInteractiveViewer** objects. Using the **ReportExportControl** object is a convenient way of exporting the report to the client browser or to a downloaded file.

#### **Exporting to Crystal Reports format**

The following sample code demonstrates how to export to the Crystal Reports format, prompting to either open or save the exported file:

```
// Create an ExportOptions object 
ExportOptions exOpt = new ExportOptions(); 
// Set the ExportFormatType property of the ExportOptions 
// object to the desired format type 
exOpt.setExportFormatType(ReportExportFormat.CrystalReports); 
response.reset(); 
// (Optional) Set the ContentType and Content-Disposition 
// of the Response Object to create the exported file as an 
attachment 
response.setHeader("Content-Disposition", "attachment"); 
response.setContentType("application/rpt"); 
ReportExportControl oViewer = new ReportExportControl(); 
// Set the ExportOptions property of the 
// CrystalReportExportControl to the ExportOptions object 
oViewer.setExportOptions(exOpt);
```
**oViewer.setExportAsAttachment(true);** 

<span id="page-2-0"></span>**oViewer.setReportSource(oClientDoc.getReportSource());** 

```
// Call the processHttpRequest method of the 
CrystalReportExportControl
```

```
oViewer.processHttpRequest(request, response, 
getServletConfig().getServletContext(), out);
```
#### **Export format type**

**The ExportFormatType** property of the **ExportOptions** object takes a constant long value corresponding to one of the supported export types. The valid constants are listed in Table 1.

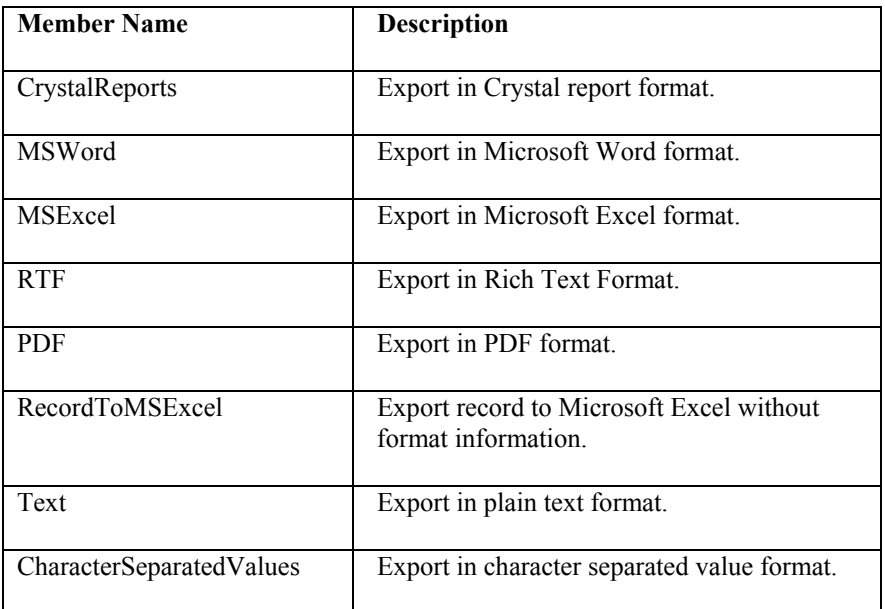

*Table1 - Export Format Types* 

#### **Content type**

The **Response** object's **ContentType** property sets the HTTP content type or MIME type to enable the browser correctly handle the content. While certain browsers such as Microsoft Internet Explorer may only need the file extension to do this, it is recommended to explicitly set the content type given that the functionality of the browser may change. The content type strings for the supported export formats are listed in Table 2.

<span id="page-3-0"></span>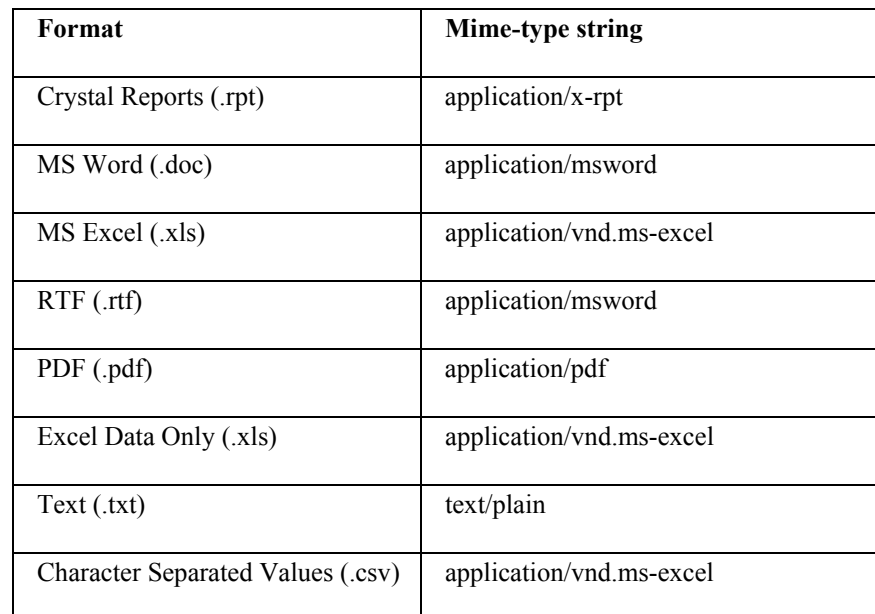

*Table 2 - Content Types* 

#### **Export options**

The **ExportOptions** object informs the **CrystalReportExportControl** object about what is the desired export format. Some formats provide you with more options to control the exported output. For example, since RTF, Word, and PDF are page-based export types, you may export all pages, or only a range of pages. Similarly, Excel has a number of options surrounding how to size and distribute the columns in worksheet. Table 3 lists the properties of the **ExportOptions** object that you may set.

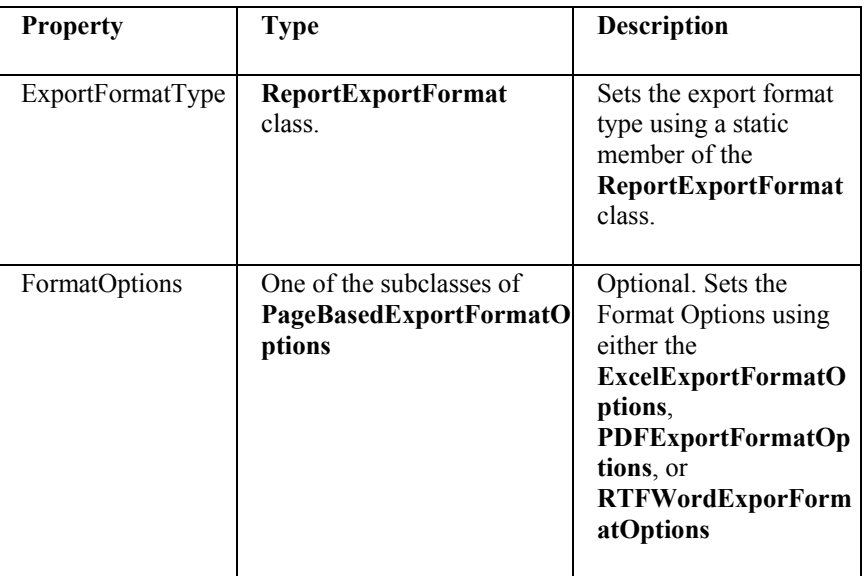

*Table 3 - ExportOptions Properties* 

#### <span id="page-4-0"></span>**Export format options**

The **ExportFormatType** property takes a constant long value, as listed in Table 1. The **FormatOptions** property is used only when exporting to Excel, PDF, RTF, or Word. The Excel export has options that can be specified using the **ExcelExportFormatOptions** object. This object allows you to specify page range, as well as Excel specific worksheet attributes such column width. The properties of the **ExcelExportFormatOptions** object are listed in Table 4.

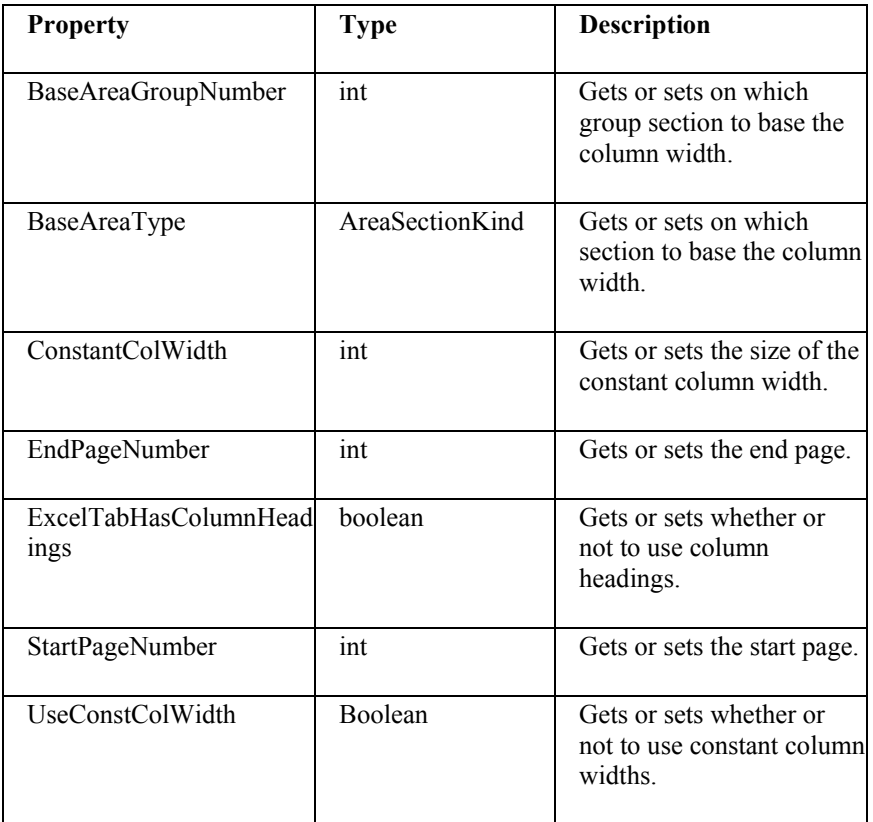

*Table 4 – Properties of ExcelExportFormatOptions* 

<span id="page-5-0"></span>When exporting to PDF, RTF, or Word, use the PDFExportFormatOptions or the RTFWordExportFormatOptions object. Both of these are derived from the PageBasedExportFormatOptions object, the properties of which are listed in Table 5.

| <b>Property</b>        | Type | <b>Description</b>           |
|------------------------|------|------------------------------|
| EndPageNumber          | ınt  | Gets or sets the end page.   |
| <b>StartPageNumber</b> | ınt  | Gets or sets the start page. |

*Table 5 - PageBasedExportFormatOptions Properties* 

#### **Exporting to PDF format**

The following code demonstrates how to export pages 1 to 10 of a report to PDF format.

```
ExportOptions exOpts = new ExportOptions(); 
exOpts.setExportFormatType(ReportExportFormat.PDF); 
PDFExportFormatOptions pdfOptions = new 
PDFExportFormatOptions(); 
pdfOptions.setStartPageNumber(1); 
pdfOptions.setEndPageNumber(10); 
exOpts.setFormatOptions(pdfOptions); 
response.reset(); 
response.setContentType("application/pdf"); 
response.setHeader("", " 
inline;filename=SampleExport.pdf"); 
ReportExportControl expViewer = new ReportExportControl(); 
expViewer.setReportSource(clientDoc.getReportSource()); 
expViewer.setExportOptions(exOpts); 
try { 
expViewer.processHttpRequest(request, response, 
getServletConfig().getServletContext(), null);
```

```
} catch (IllegalStateException e) {}
```
### <span id="page-6-0"></span>**PrintOutputController**

You may wish to use the **PrintOutputController** object instead of the **CrystalReportExportControl** object for these reasons:

- The **CrystalReportExportControl** requires Request, Response, and Session objects, whereas the **PrintOutputController** does not require these objects.
- The **CrystalReportExportControl** is better suited to client-side exporting, whereas the **PrintOutputController** is better suited for server-side exporting.
- The **PrintExportController** requires fewer lines of code to implement.

#### **Client-side exporting to Crystal Reports format**

The following sample code demonstrates how to export to the client as a downloaded file:

```
ByteArrayInputStream byteIS = (ByteArrayInputStream) 
rptDoc.getPrintOutputController().export(ReportExportFormat
.CrystalReports);
```

```
byte byteArray[] = new byte[byteIS.available()]; 
byteIS.read(byteArray, 0, byteIS.available());
```

```
response.reset(); 
response.setHeader("", "inline;filename=SampleExport.rpt"); 
response.setContentType("application/rpt"); 
response.getOutputStream().write(byteArray);
```
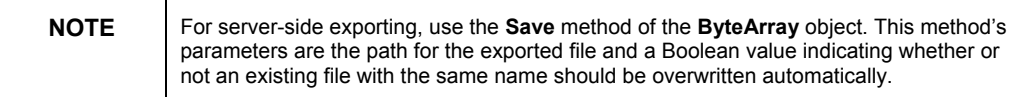

#### <span id="page-7-0"></span>**Server-side exporting to RTF format**

The following sample code demonstrates how to export a report to RTF format on the server:

```
ByteArrayInputStream byteIS = (ByteArrayInputStream) 
rptDoc.getPrintOutputController().export(ReportExportFormat
.RTF); 
byte byteArray[] = new byte[byteIS.available()]; 
File file = new File("c:\\SampleExport.rtf"); 
FileOutputStream fileOS = new FileOutputStream(file);
```

```
ByteArrayOutputStream byteOS = new 
ByteArrayOutputStream(byteIS.available());
```
**int x = byteIS.read(byteArray, 0, byteIS.available());** 

```
byteOS.write(byteArray, 0, x);
```

```
byteOS.writeTo(fileOS);
```

```
byteOS.close(); 
fileOS.close();
```
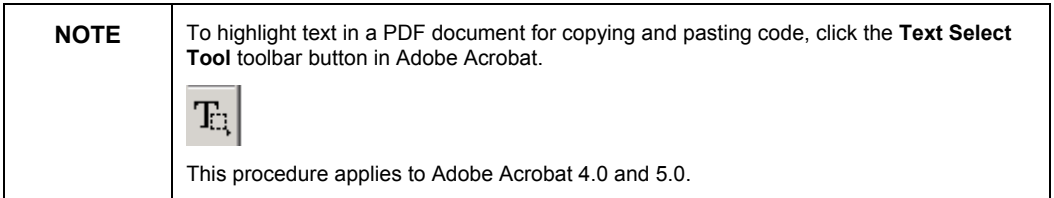

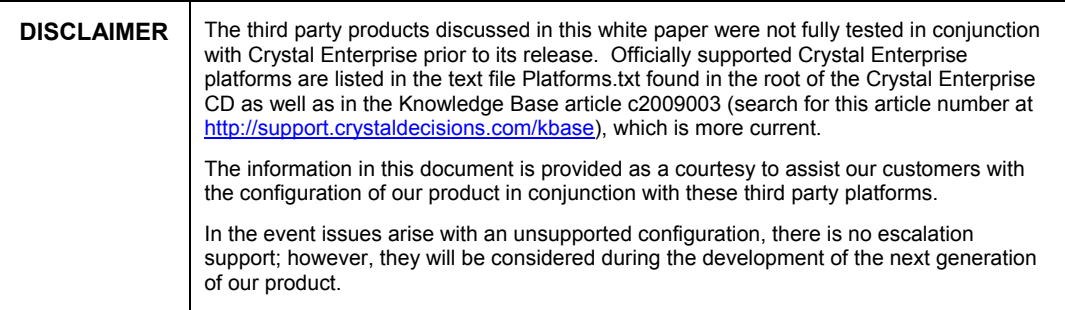

### <span id="page-8-0"></span>**Finding More Information**

For sample Crystal Enterprise Report Application Server (CE RAS) 9 Java applications, search for Dev\_ras\_9\_jsp\_samples.exe and Adv ras 9 jsp samples.exe on our support site at:

http://support.crystaldecisions.com/search

For more information on the objects, methods, and properties discussed in this document, consult the CE RAS 9 Javadocs.

For more information and resources, refer to the product documentation and visit the support area of the web site at: [www.businessobjects.com](http://www.businessobjects.com/)

#### www.businessobjects.com

The Business Objects product and technology are protected by US patent numbers 5,555,403; 6,247,008; 6,578,027; 6,490,593; and 6,289,352. The Business Objects logo, the Business Objects tagline, BusinessObjects, BusinessObjects Broadcast Agent, BusinessQuery, Crystal Analysis, Crystal Analysis Holos, Crystal Applications, Crystal Enterprise, Crystal Info, Crystal Reports, Rapid Mart, and WebIntelligence are trademarks or registered trademarks of Business Objects SA in the United States and/or other countries. Various product and service names referenced herein may be trademarks of Business Objects SA. All other company, product, or brand names mentioned herein, may be the trademarks of their respective owners. Specifications subject to change without notice. Not responsible for errors or omissions. Copyright © 2004 Business Objects SA. All rights reserved.